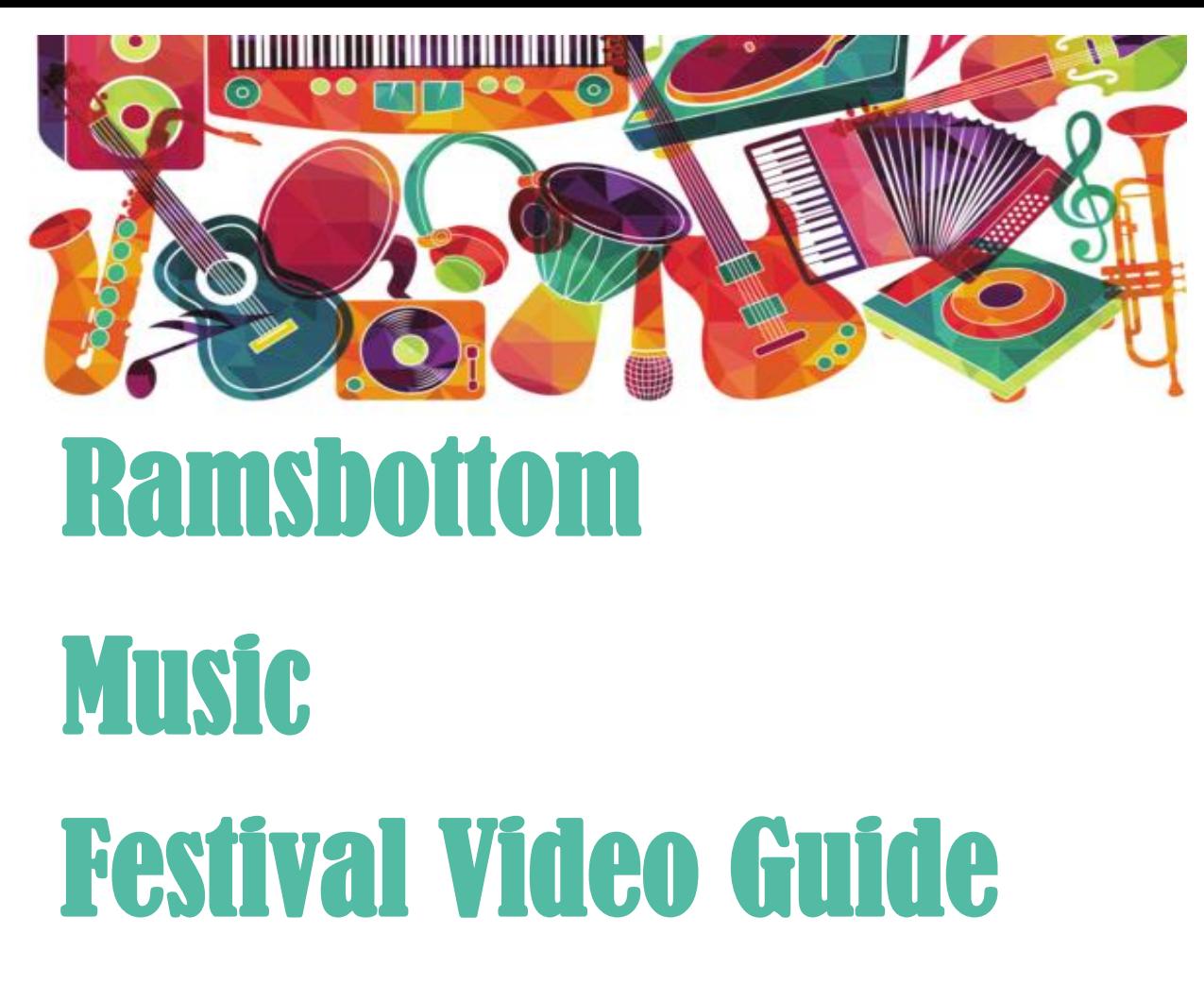

Reg. Charity No.1102099

Welcome to our guide to creating your performance video. On the following pages we've provided a few photos and some comments which hopefully will help you to make the most of your recorded performance.

Remember, you don't have to go for 'one take' – if something goes wrong, either with your performance, or someone / something interrupts you, you can have another go. It's the same for everybody. All we ask is that you do NOT do any post-performance editing – we wish to create a fair event for everyone.

When you have created your video, you will then need to transmit it to us. You can do that by a variety of means. Broadly these would be:

i) By email. Note, however, that often your email provider will have a size limit on the files they are willing to transmit. Because your file is likely to be quite large (file sizes are usually measured in Mb), this method may not work for you. Our email address (the one you'd send it to) is

[video.upload@ramsmusicfest.co.uk.](mailto:video.upload@ramsmusicfest.co.uk) If you have any queries or have any problems, you can email us on this address and we will see if we can assist you.

- ii) Use a service such as WeTransfer. This is a free service (you just need to register with a valid email address and it is designed to transfer large files. It is simple to use, and it also has the advantage that it creates a link to the file that you send to us. That means, if there's a problem in us receiving the video file directly, you can send us an email to [video.upload@ramsmusicfest.co.uk](mailto:video.upload@ramsmusicfest.co.uk) in which you can put the link. We can then access your performance directly, and add it to our collection.
- iii) You can save your performance to the web, and then tell us where it is stored, by providing us a link (or URL, as it is sometimes known). For example, you may have Onedrive on your PC, as part of the Microsoft Office setup, or maybe Google Drive. Or you can use a service such as Vimeo, which has a Basic offering which is free, but has a limit of 500Mb file size. Other services include Dropbox, Amazon Drive, iCloud … you'll probably have one of these available to you as part of other services you might have. You will tell us where the video can be found as you put your entry onto playandperform, which is our online entry site. You can access playandperform via our website at ramsmusicfest.co.uk or directly via this link: [Ramsbottom Music Festival 2021 \(Online\) \(playandperform.co.uk\)](https://playandperform.co.uk/oe/oe_signin.php?pnp_token=rt)

So, have fun creating your performance video and if you have any queries, just drop us an email at either [online@ramsmusicfest.co.uk](mailto:online@ramsmusicfest.co.uk) or [video.upload@ramsmusicfest.co.uk.](mailto:video.upload@ramsmusicfest.co.uk)

We look forward to seeing / hearing you !

The picture on the right is a good example of how to set yourself up – we can see your face & hands clearly.

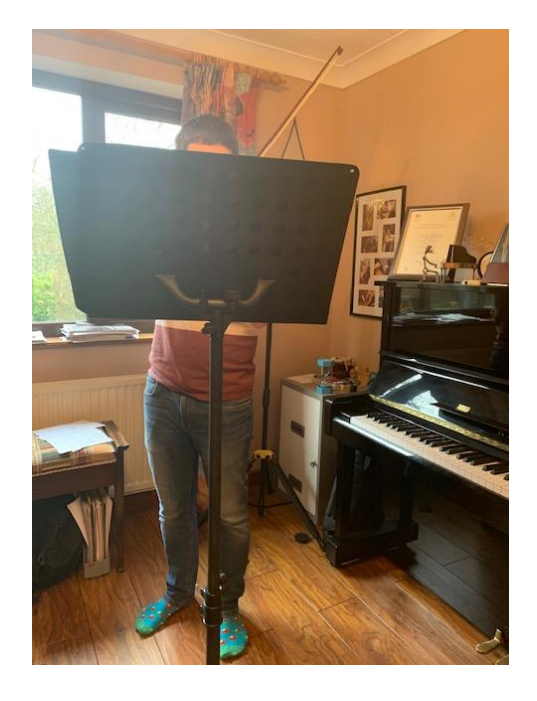

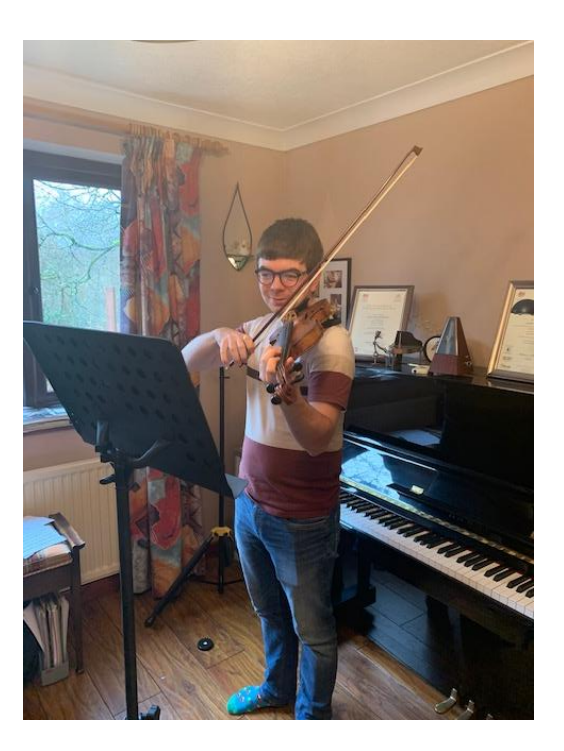

The picture on the left is not so good !

We can't see you at all, and it's likely that the recording won't be very good either, as all of the sound is blocked by the stand. Also, the window is directly behind the player, which affects the lighting.

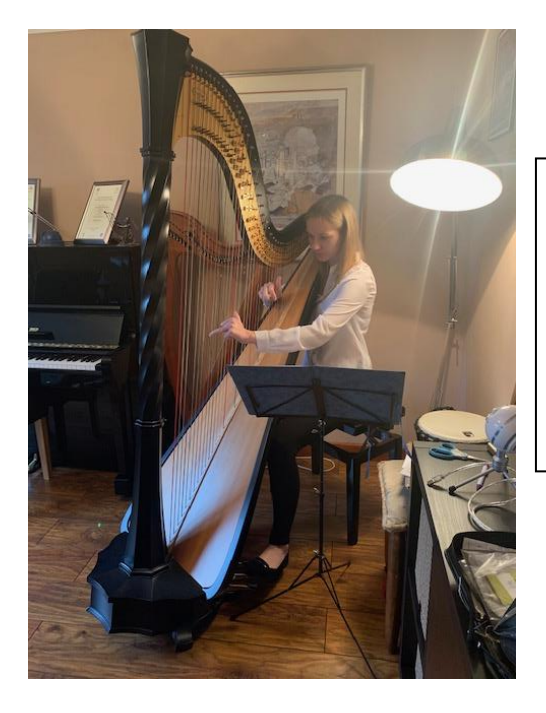

Both of these pictures show the player properly, but as you can see, the glare from the light on the left is a little irritating. It's worth doing a short trial video of a few seconds to see how the lighting looks before you do your full recording !

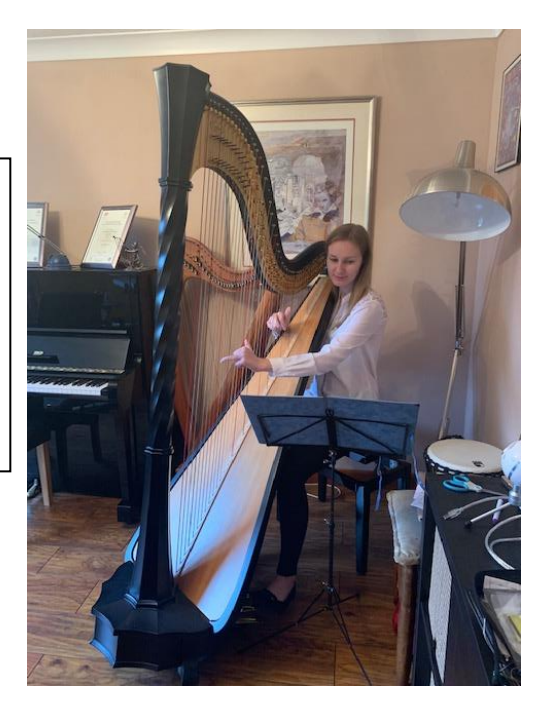

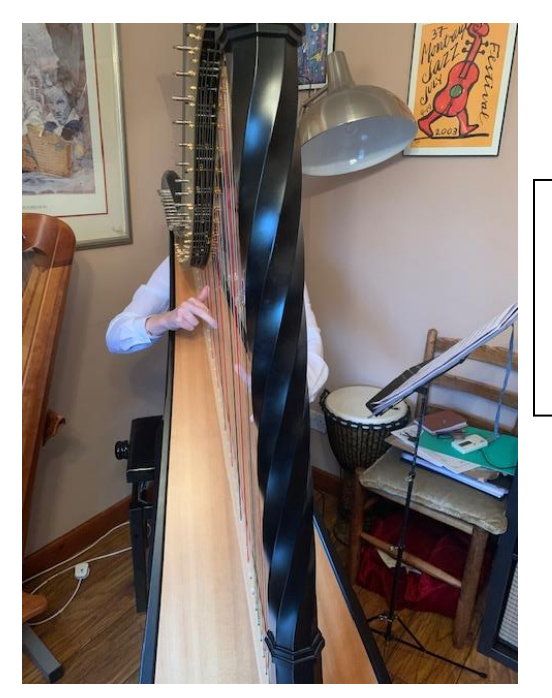

In both of these cases, the player is not visible, and so would not be good videos to submit to us, even though the sound quality might be absolutely fine.

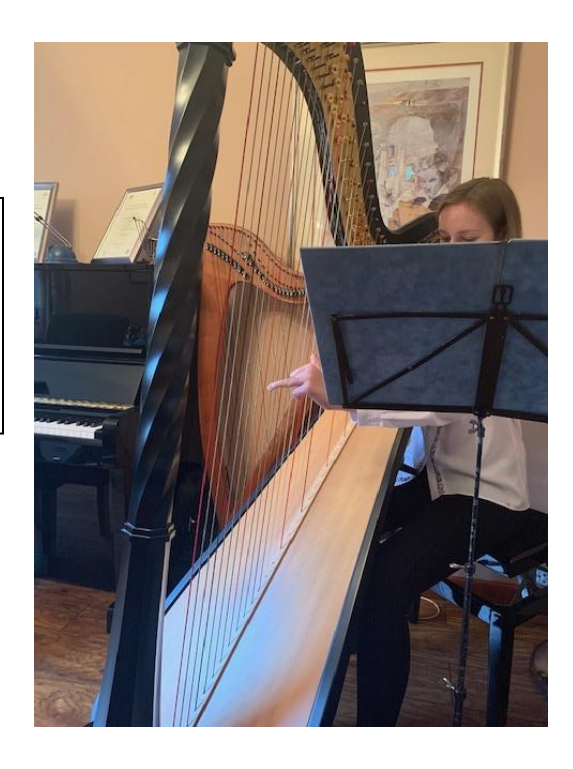

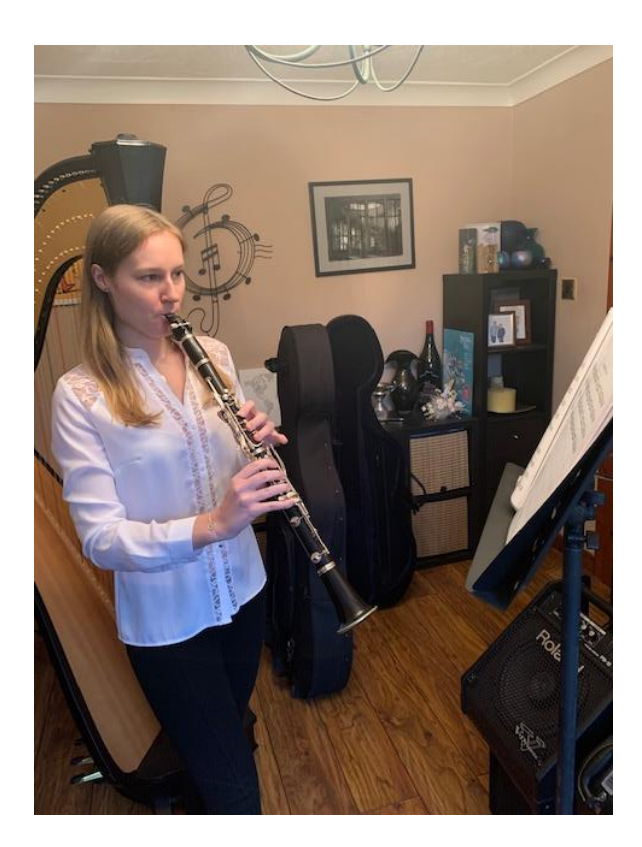

The picture on the left is a good shot. The player is clearly seen, and finger positioning and movement is also going to be easy to see by the adjudicator. The performer is also well lit.

The picture on the right is not going to be very useful to the adjudicator, even if the sound quality works out to be fine. We can't see the performer at all.

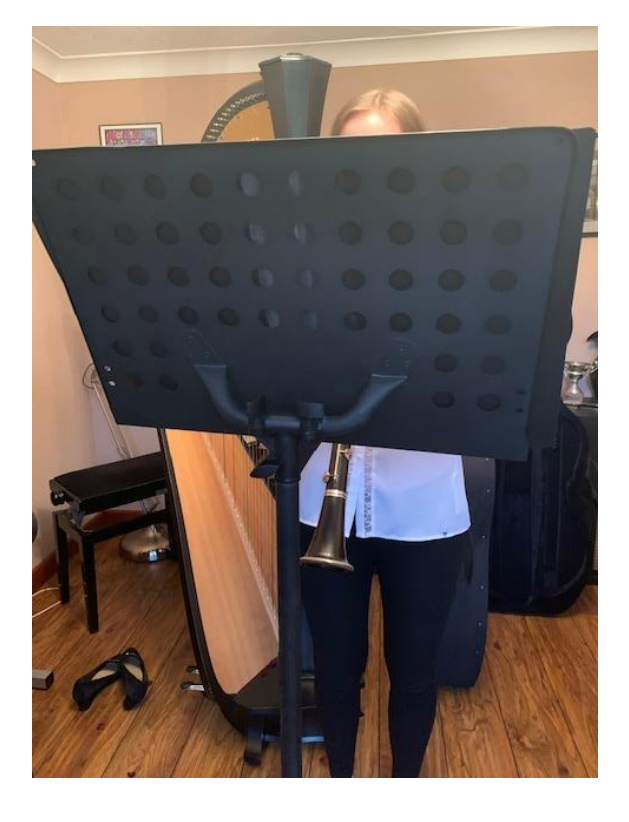

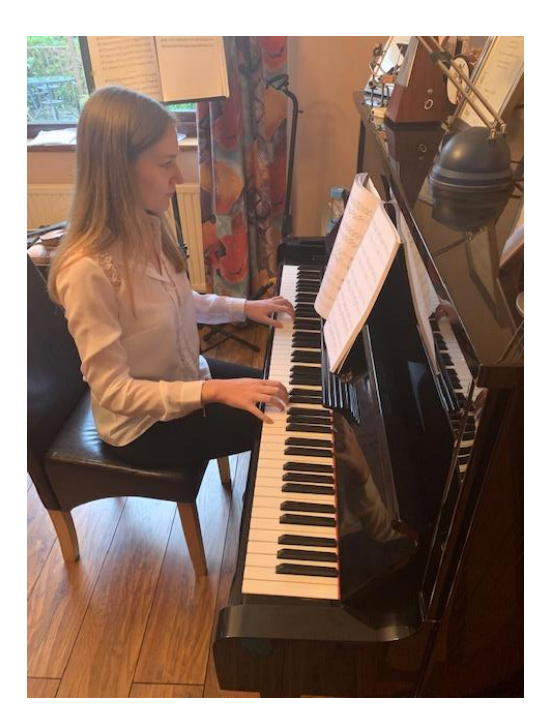

The picture on the left is a good shot. The player is clearly seen, and finger positioning and movement is also going to be easy to see by the adjudicator. The performer is also well lit.

If you can imagine how you might be seated in a 'real' performance in terms of where the adjudicator would be, this would be reasonably accurate.

In the two pictures below, although it is possible to see how the player's hands are moving, it is not ideal, as their face is not visible. Always try, with the piano videos, to shoot from an angle such as the one above.

We appreciate, though, that with pianos in particular that isn't always easy, but do try your best. Using a tripod, or somewhere to rest the phone / camera might be useful in these circumstances. Don't worry if there are a few seconds at the start whilst the recorder moves away – we are looking at your musical performance, not your filming skills!

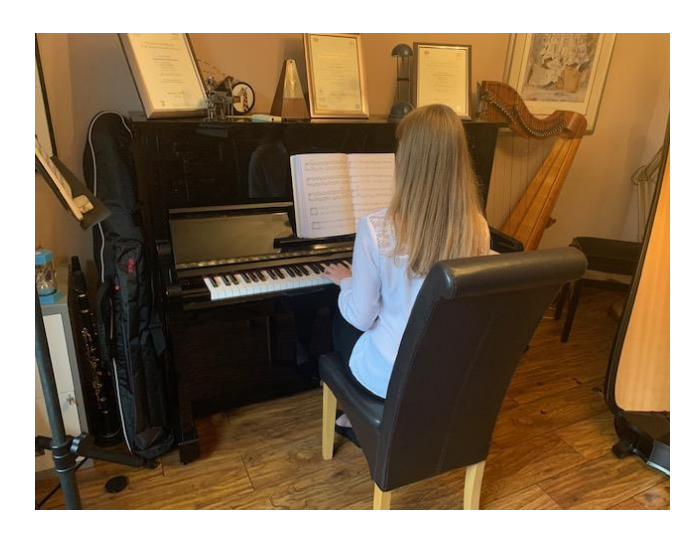

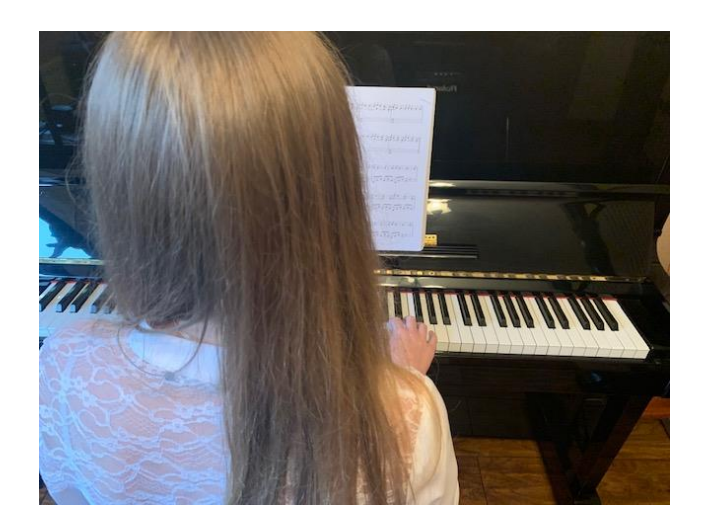

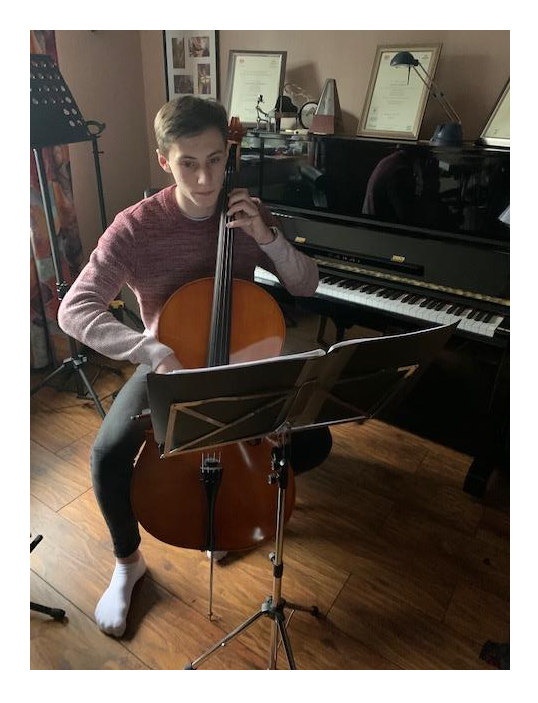

The picture on the left is reasonably good, but as you can see, the lighting from the window behind puts the player in a little bit of shadow, and the music stand blocks the adjudicator's view of the player's bowing hand.

The picture on the right is a good setup. The player is clear, well lit, and the adjudicator can see their full position with the instrument.

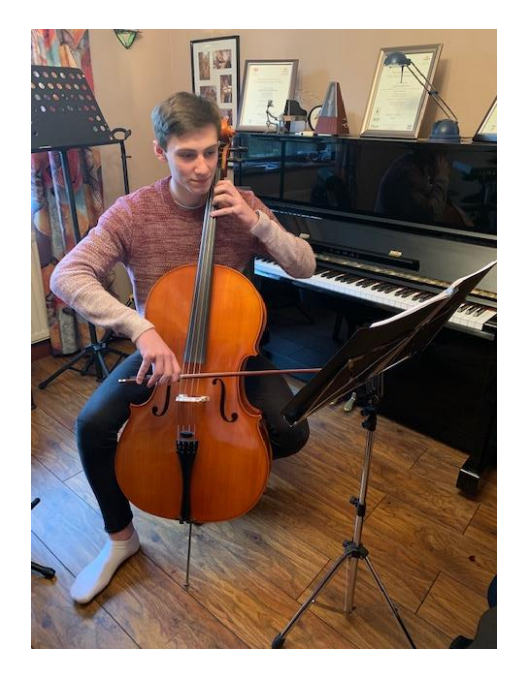